## **[Créer un Dossier de travail](https://docs.efalia.com/docs/utiliser-mg-9/armoire-et-dossiers/creer-un-dossier-de-travail/)**

La configuration des dossiers de travail se paramètre dans l'administration de l'armoire, elle est détaillée dans le Manuel d'Administration Fonctionnelle.

Aller dans un dossier :

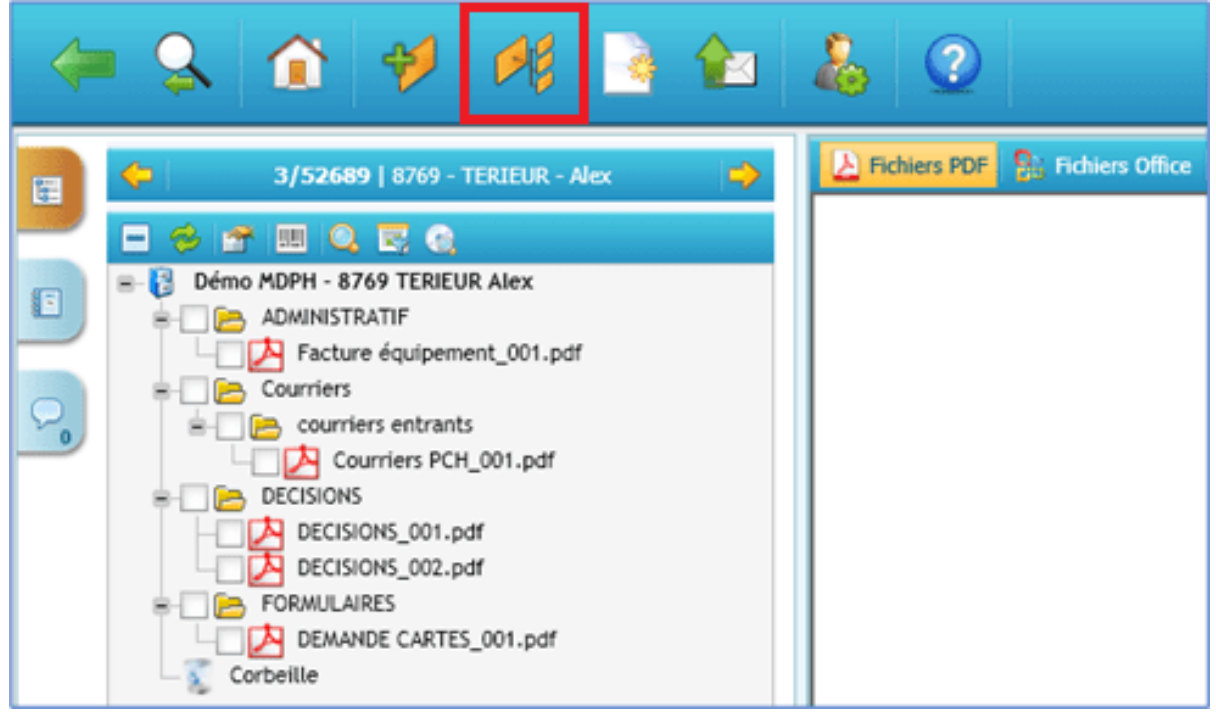

Cliquer sur le bouton « Assistant de classement »

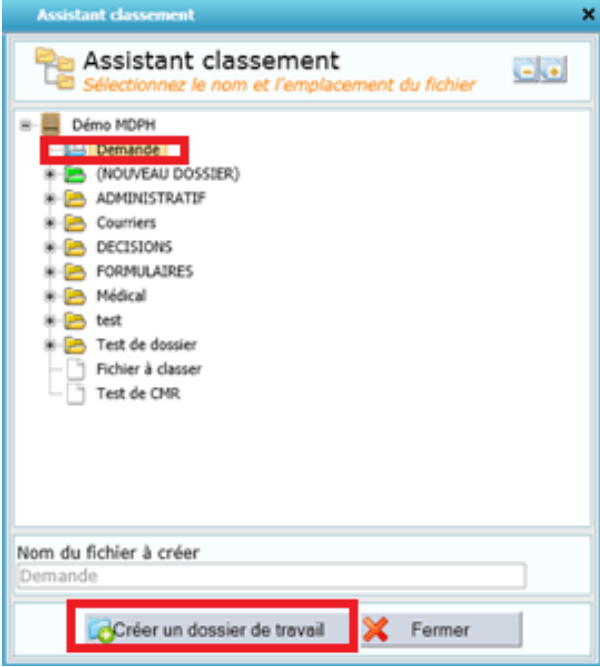

Cliquer sur le dossier de travail puis sur le bouton « Créer un dossier de travail »

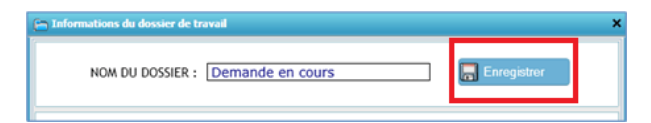

- Saisir le nom du dossier souhaité (Exemple : « Demande en cours »)
- Cliquer sur le bouton « Enregistrer ».

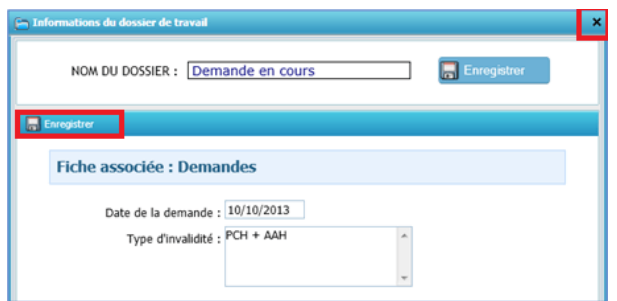

Si le dossier de travail dispose de métadonnées, renseigner les champs comme dans l'exemple ci-dessus pour « Date de la demande » et « Type d'invalidité » puis cliquer sur le bouton « Enregistrer ».

Fermer la fenêtre en cliquant sur la croix en haut à droite.

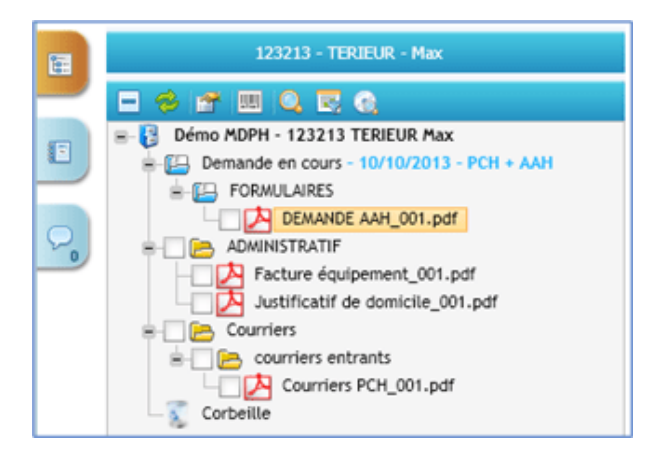

Le dossier de travail est créé.